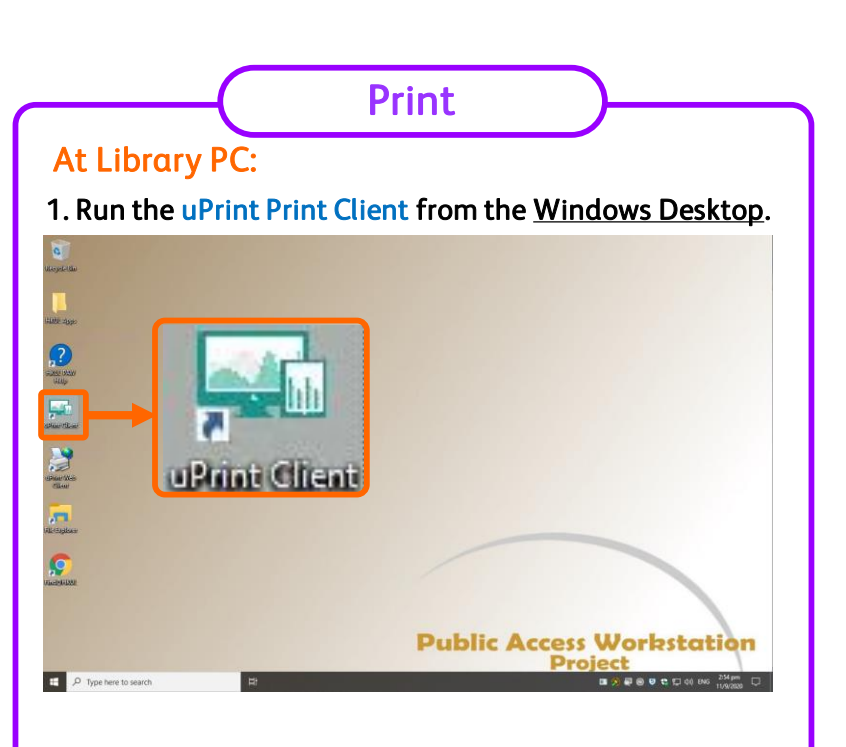

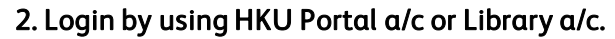

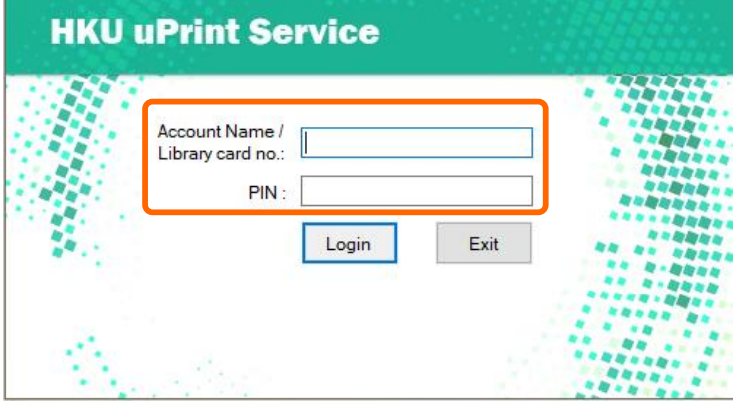

*3. Send print by selecting one of the uPrint print queues.*

## *At Copier:*

*1. Please place your Staff/Student card on the card reader to login.*

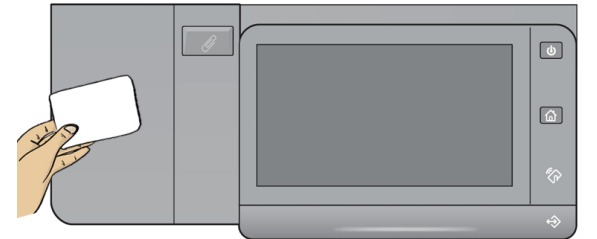

*2. Select "Print" on the panel.*

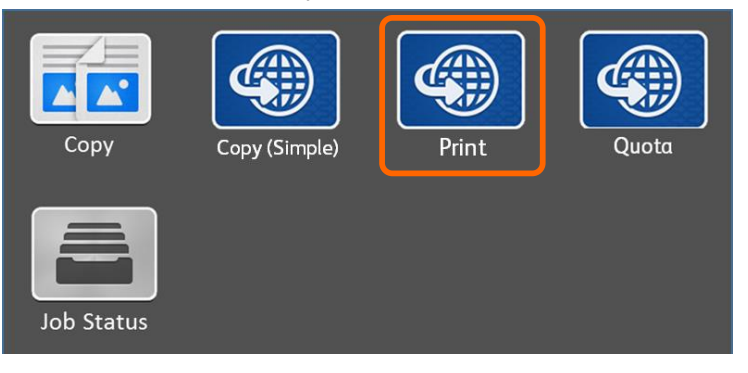

*3. Select the document(s) to print by "Print" or "Print All". For unwanted documents, you can select "Remove". Tap "Log Out" after use.*

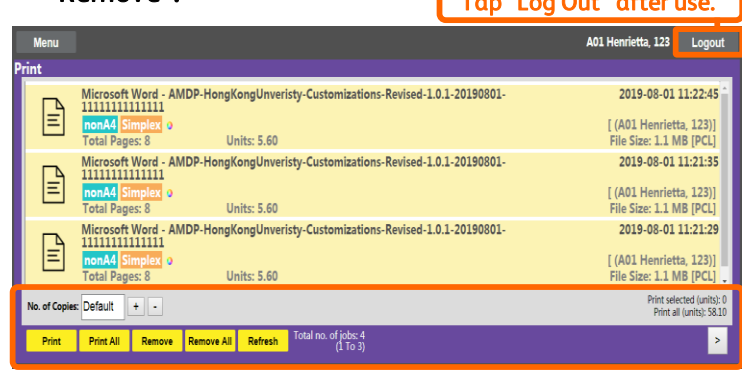

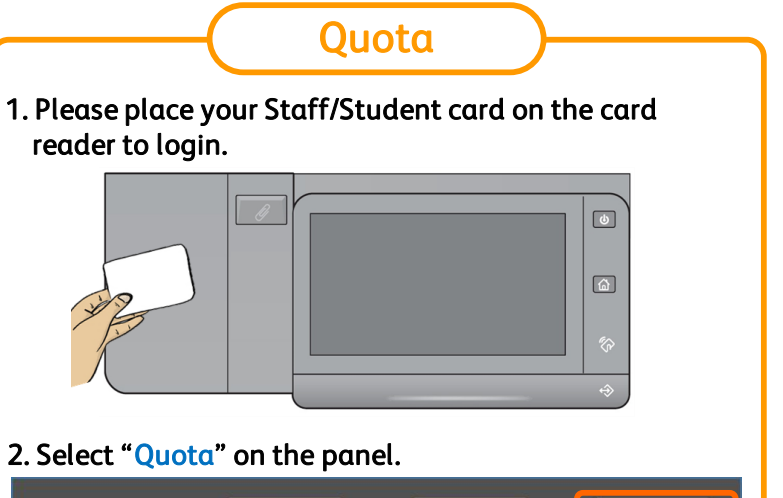

**FUJI XETOX** 

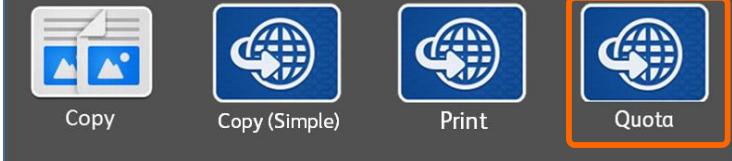

*3. The printing units balance will be shown.*

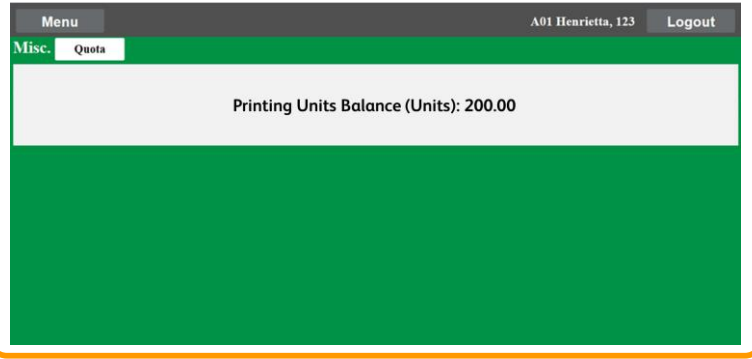

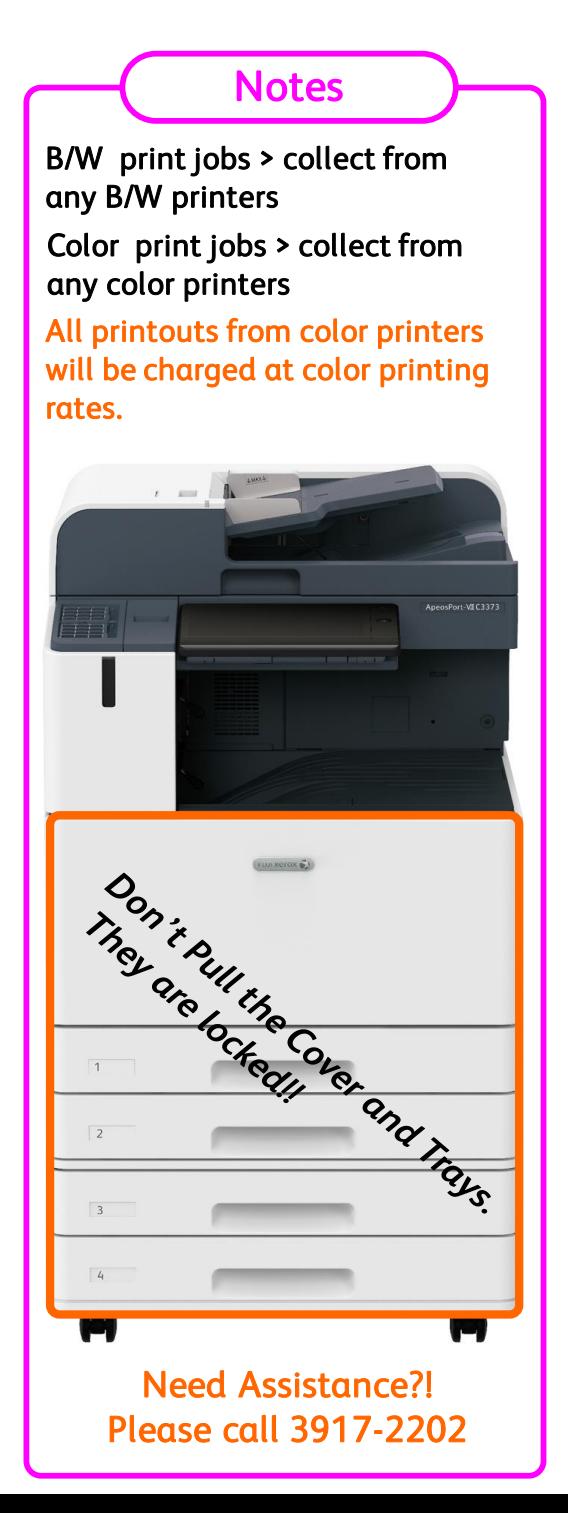